## **Windows Essentials - Photo Gallery**

(ex. Windows Live)

## Go to **http://windows.microsoft.com/en-gb/windows-live/essentials** *(or simply type Windows Essentials into Google)*

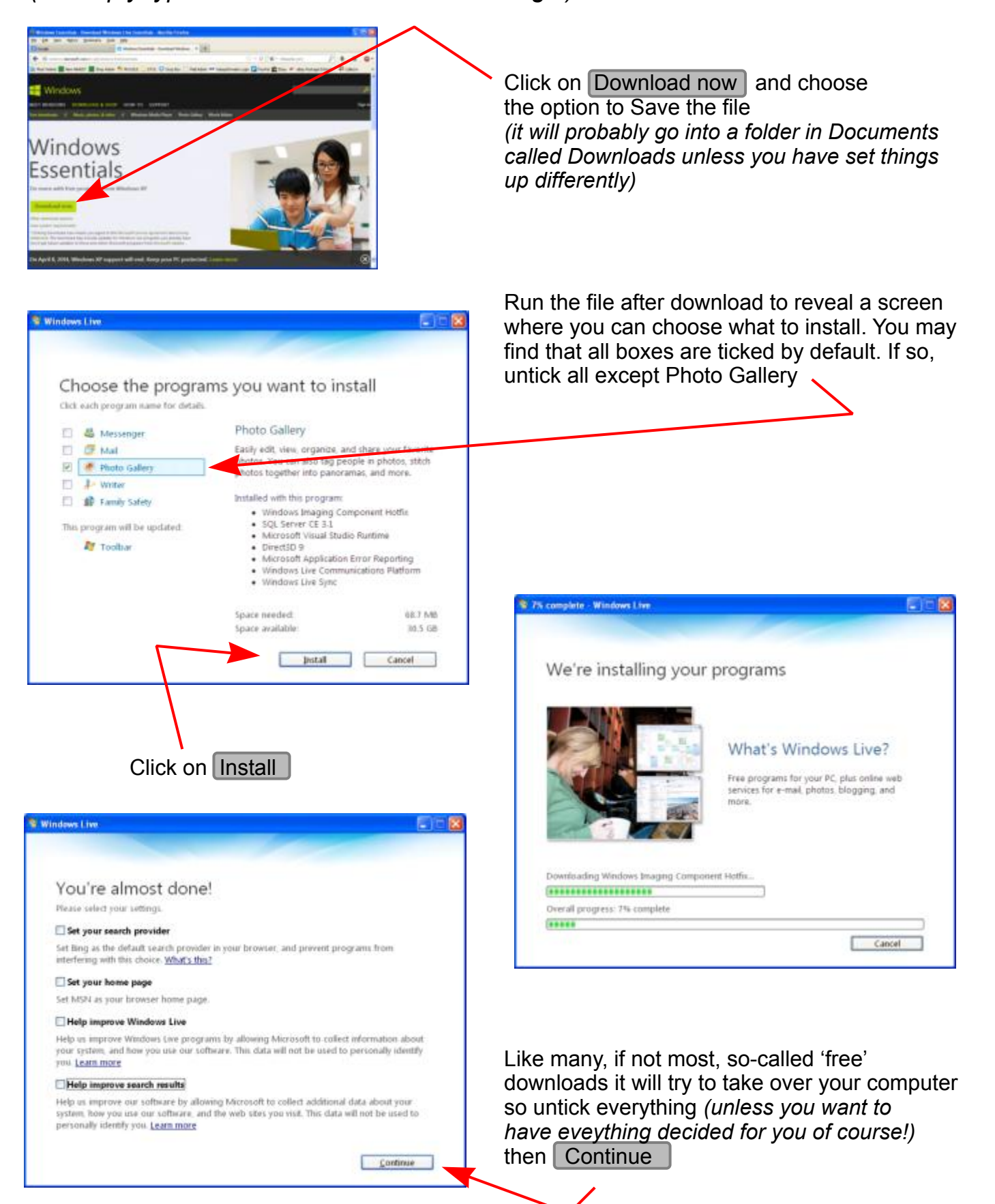

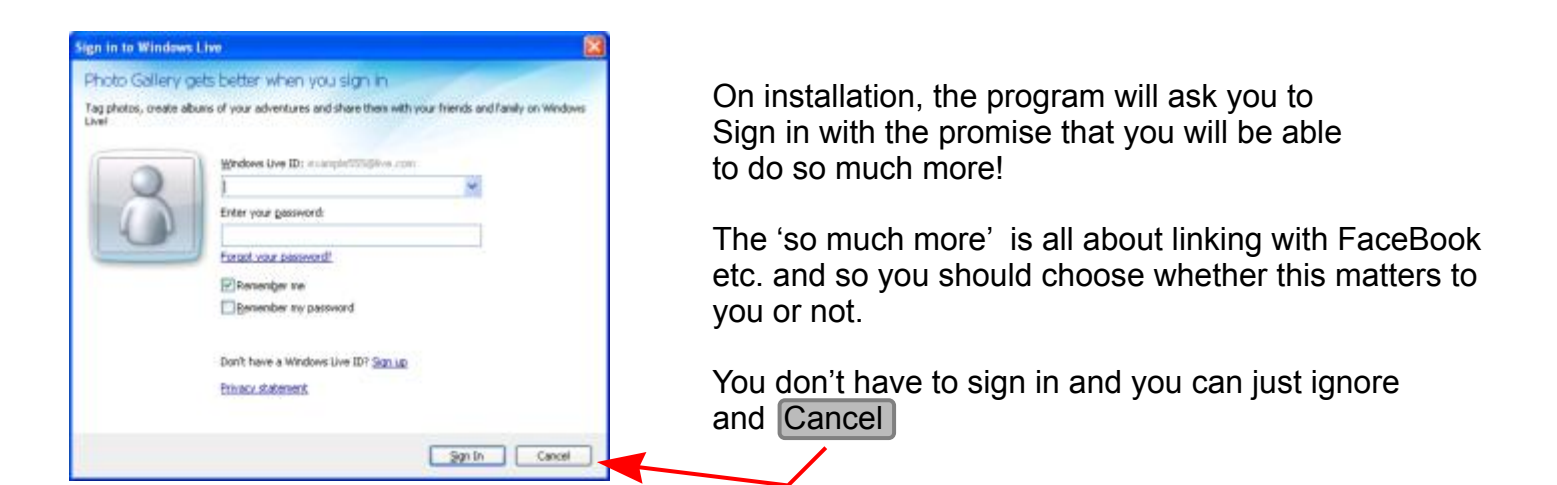

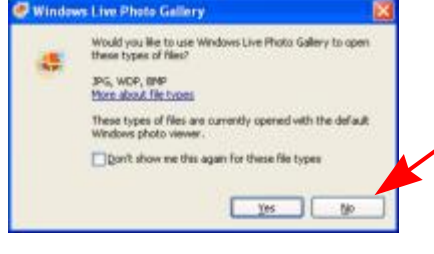

for all your photos - but you can say  $\vert$  no  $\vert$  if you chose not to allow.

Photo Gallery may ask you if you want it to be the default program

You may also be asked if you wish to download additional software to enable Photo Gallery to work with some types of image.

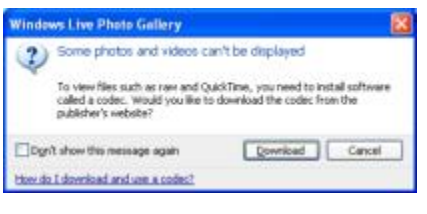

Always when downloading software<br>check which boxes are ticked by default

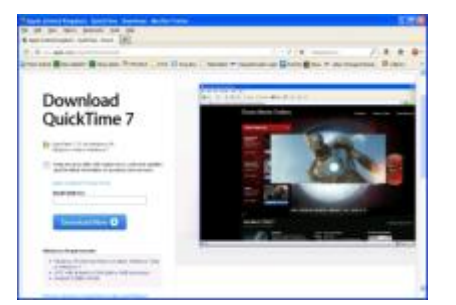

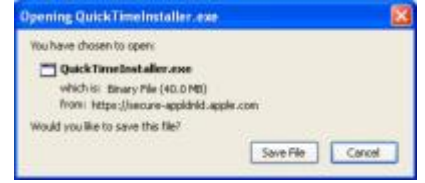

. . . and you will probably wish to untick most!

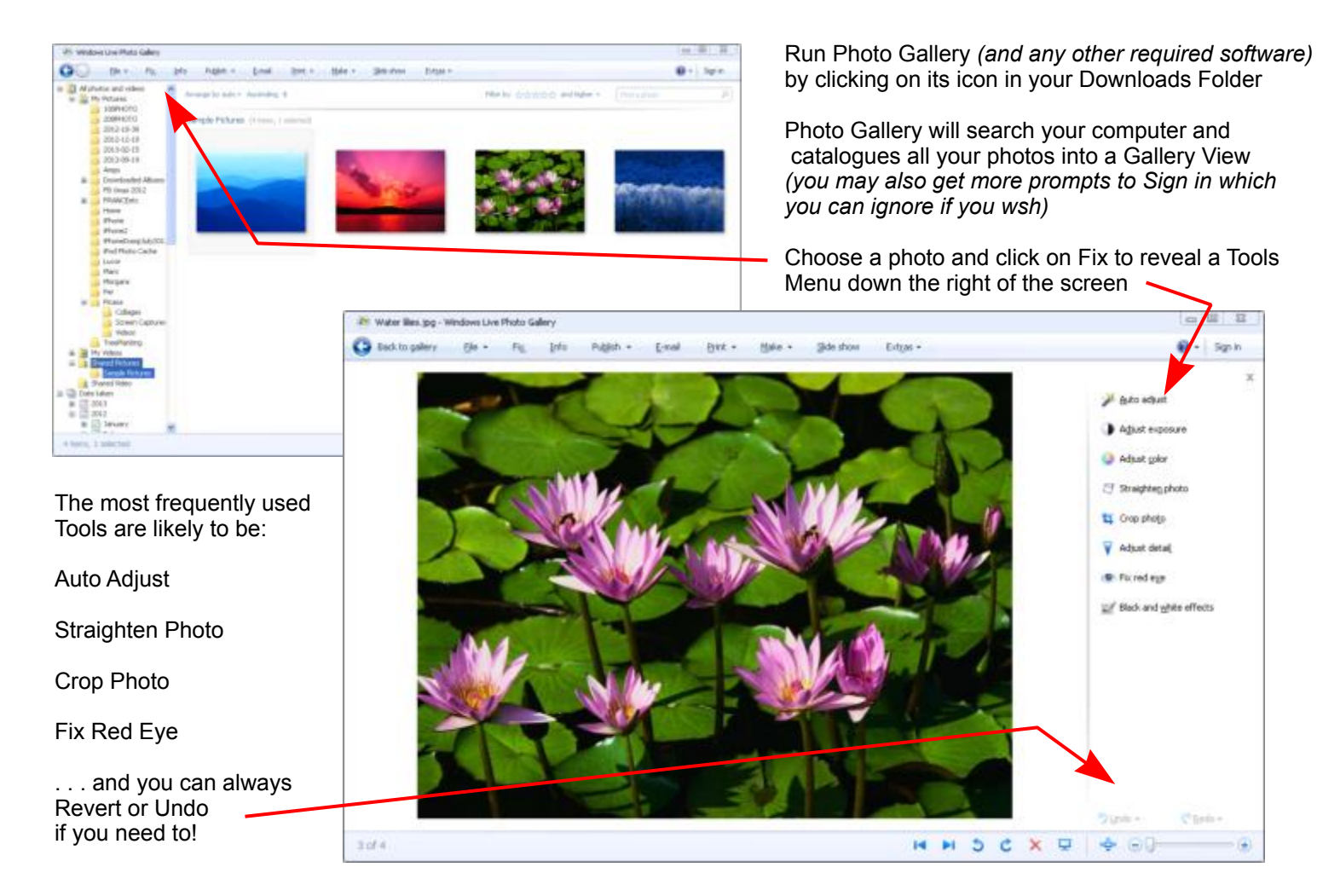